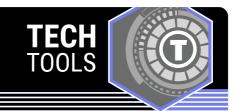

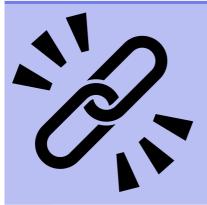

## **Shortened URL Links**

Shortening long and/or complicated URL links enables students to access web-based material easier and faster.

LEARN.**K20**CENTER.OU.EDU/STRATEGIES

## SHORTENED URL LINKS

## **Summary**

URL stands for Uniform Resource Locator and is simply the unique address for websites. Sometimes URLs can be long and complicated, making it time-consuming to type out. If students need to access a website, it is easier and faster if the address is shorter.

Creating a scannable QR code is another alternative, but if students do not have scanning capabilities, then shortened URLs are still needed.

## **Procedure**

Create a shortened URL link:

- 1. In a URL shortener app, add a destination URL you wish to display when the shortened URL is used.
- 2. After a shortened link is generated, copy the new link.
- 3. Paste to your text.

Examples of free URL shortener generators:

- Bitly
- Tinyurl
- Short.io
- GoLinks

**Note**: Free accounts may have limitations on the number of shortened URLs you can create.

Bitly. (n.d.). Bitly. https://bitly.com/ GoLinks. (n.d.). https://www.golinks.io/ Short.cm Inc (n.d.). Short.io . https://short.io/ TinyURL LLC. (n.d.). TinyURL. https://tinyurl.com/app